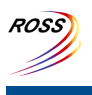

## **ROSS Module Summary**

**Incident List**

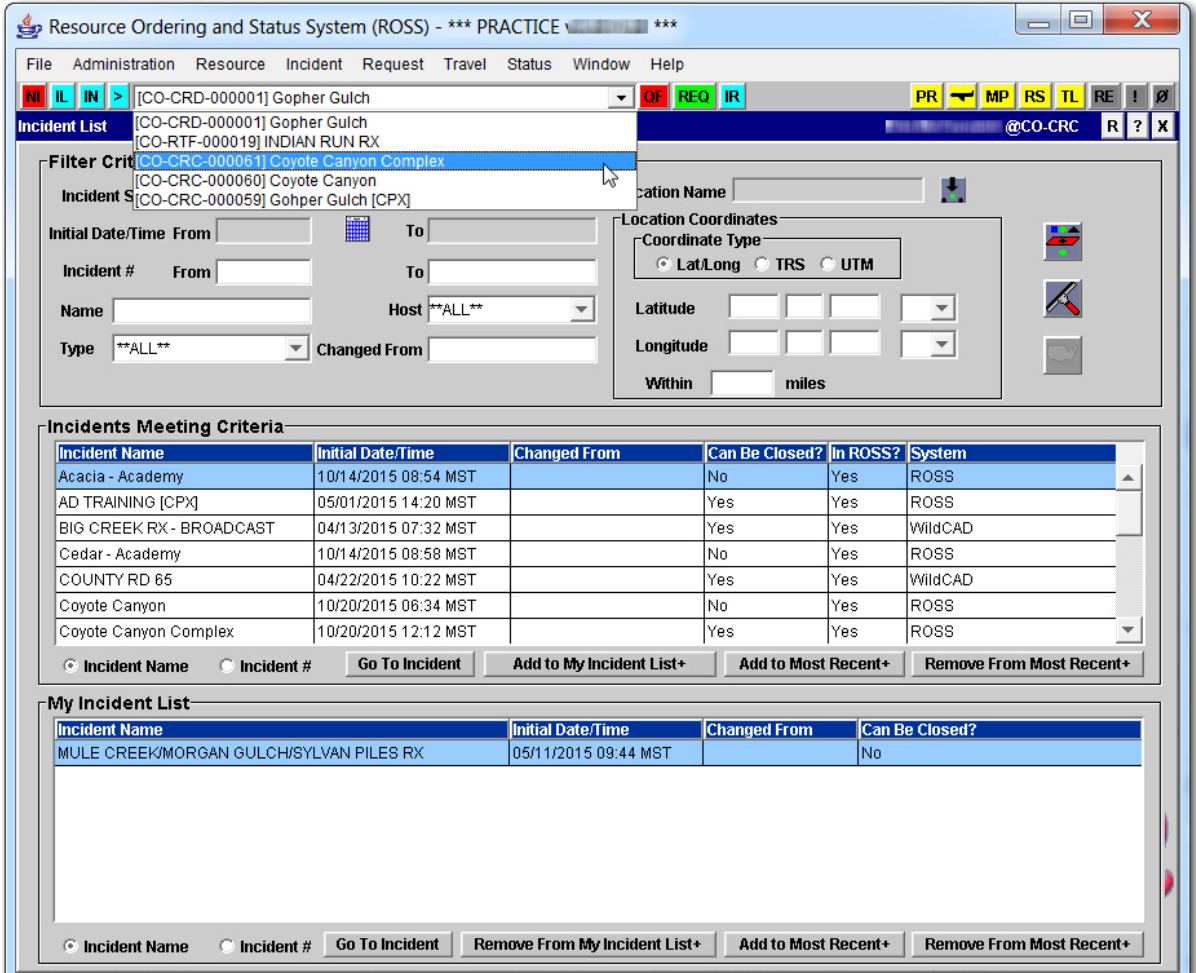

## **Description**

The Incident List module allows users to create a list of Local Incidents that may be of particular interest and allows them to add local Incidents to their Most Recent Incidents drop‐down list. A local Incident is one created by the user's organization, and may be internal or external. The Incident List screen is accessed from the Incident menu or by clicking the IL button.

The user may specify filter criteria for incidents by typing information into the available text boxes or by selecting check boxes to narrow the search criteria. The resulting Incidents that meet the filter criteria display under the heading Incidents Meeting Criteria.

Adding Incidents to My Incident List has no impact to any other ROSS functions or screens. Its only use is to help the user quickly view and organize Incidents of particular interest.

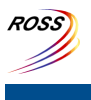

**ROSS Module Summary**

**Incident List**

The Incident Lists module is related to the New [Incident,](http://famit.nwcg.gov/sites/default/files/ROSS Module Summary New Incident.pdf) [Organization,](http://famit.nwcg.gov/sites/default/files/ROSS Module Summary Organization.pdf) and Incident [modules.](http://famit.nwcg.gov/sites/default/files/ROSS Module Summary Incident.pdf)

## **Data Information**

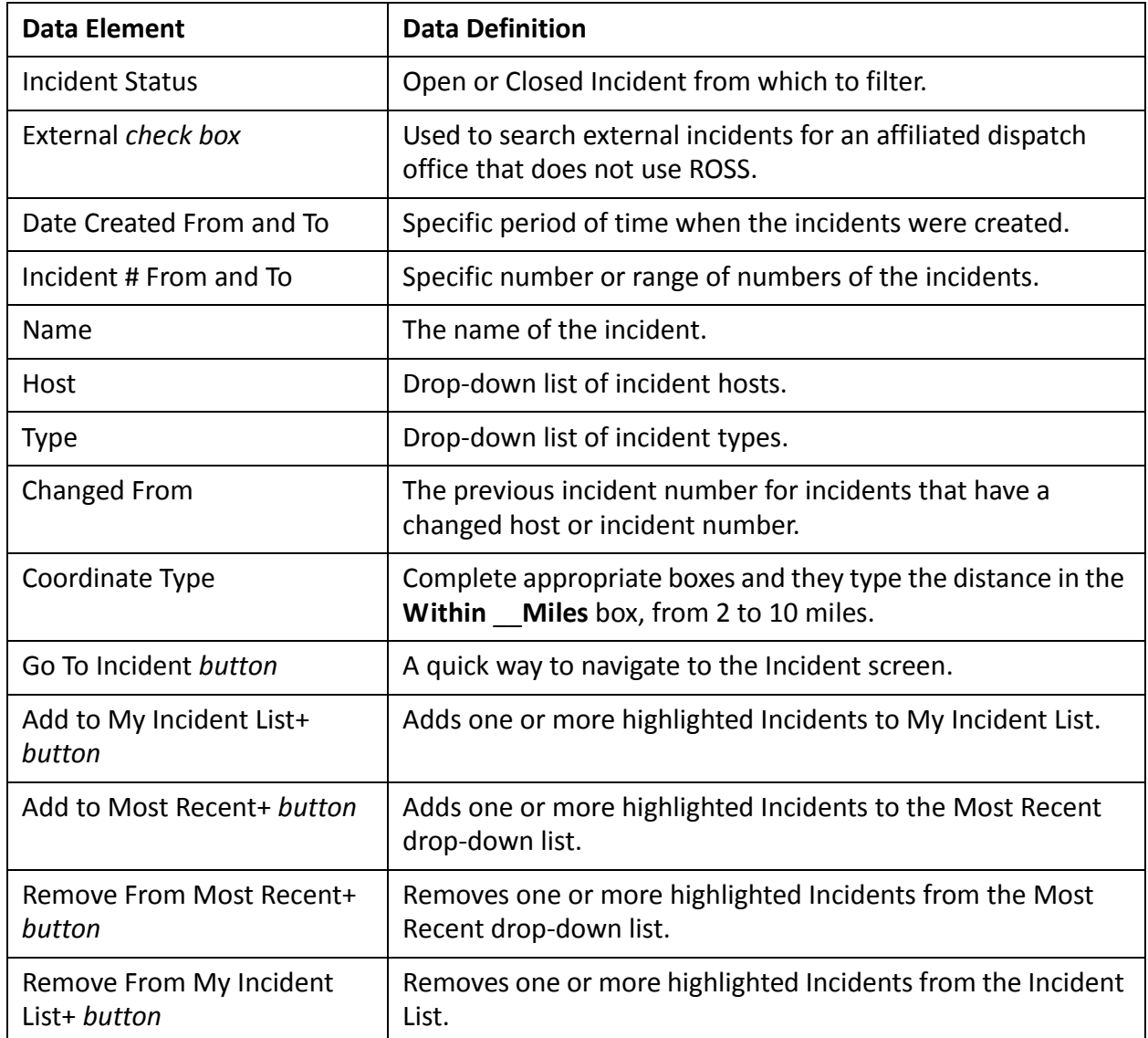